## Инструкция по настройке метеостанции **ESPMeteo v.0.2**

1. Установить в отверстие (см. рисунок 1) тупой предмет: сверло, гвоздь. Нажать микрокнопку, подать питание, удерживать нажатой кнопку 5…15 секунд. Модуль загрузится и перейдет в safe mode режим, станет точкой доступа (AP) незащищенной Wi-Fi сети Homes-smart

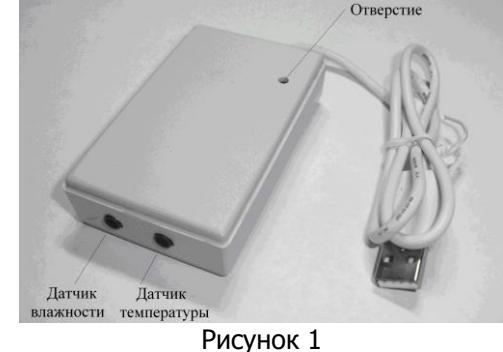

2. Выполнить подключение к сети Homes-smart, в адресной строке браузера ввести IP-адрес модуля: 192.168.4.1, отобразится меню следующего вида:

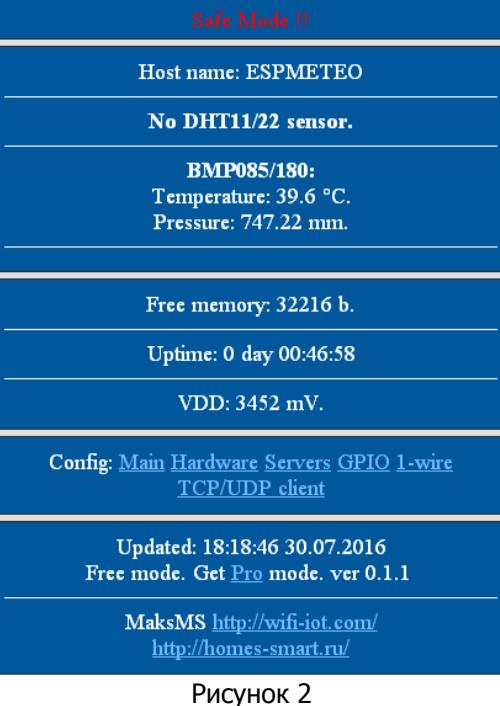

3. Перейти на вкладку *Config: -> Main*, выполнить настройку подключения к собственной беспроводной сети, указав имя сети AP name и пароль AP pass:

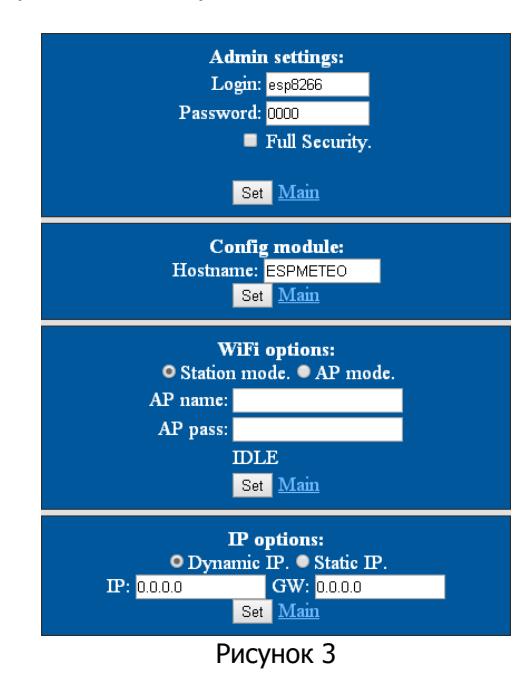

Применить настройки нажатием кнопки Set

4. Перейти на вкладку *Config: -> Hardware* установить следующие значения (см. рисунок 4):

- для подключения датчика влажности DHT22(AM2302) GPIO: 5
- для подключения датчика температуры DS18B20 GPIO: 14
- для подключения датчика давления BMP180: GPIO SDA: 2
	- GPIO SCL: 0

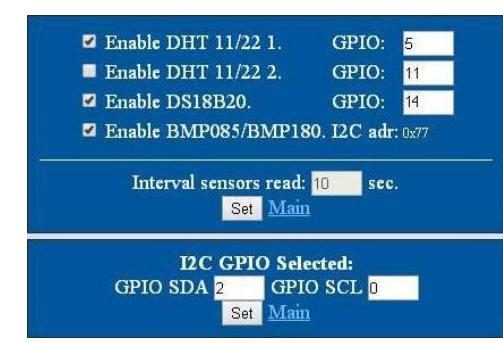

Рисунок 4 Применить настройки нажатием кнопки Set

5. Перейти на вкладку Config: -> 1-wire, нажать Clear & Scan list, после чего должен появиться 16-знаковый уникальный идентификатор датчика температуры (см. рисунок 5):

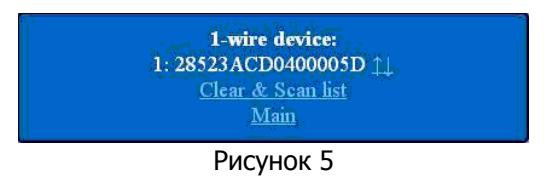

6. Для отправки показаний датчиков на сервисы: narodmon.ru, flymon.net и matt-сервер необходимо на вкладке Config: ->Servers произвести следующие настройки (см. рисунок 6):

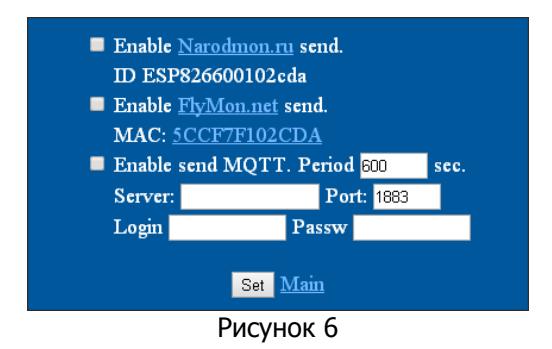

Применить настройки нажатием кнопки Set

7. Повторно подать питание, убедиться в исправной работе модуля, для чего в адресной строке браузера ввести IP-адрес модуля, присвоенный dhcp-сервером Вашего роутера или записанный вручную.

В появившемся меню отобразятся показания подключенных датчиков.

Более подробную информацию можно получить на сайте: http://espmeteo.ru или по электронной почте info@espmeteo.ru